# **TP-LINK®**

Copyright © 2023 普联技术有限公司版权所有。

**TP-LINK产品售后服务承诺:一年保修。**

**详细售后条款可扫描二维码了解。**

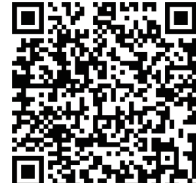

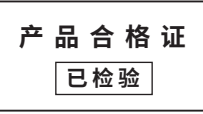

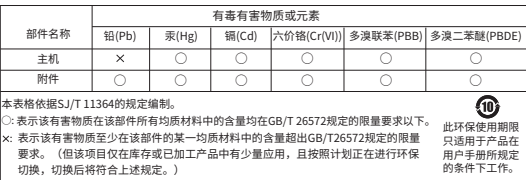

#### 物品清单:

菩联按术有限公司 TP-LINK TECHNOLOGIES CO., LTD. 7103505677 REV1.0.0

·一台有线球机 ·其他配件(塑胶胀管\*4 、自攻螺钉\*4 、 支架固定螺钉 \*2) ·一个支架 ·一包防水套件 ·一张螺钉 孔定位标贴 ·一本快速安装指南

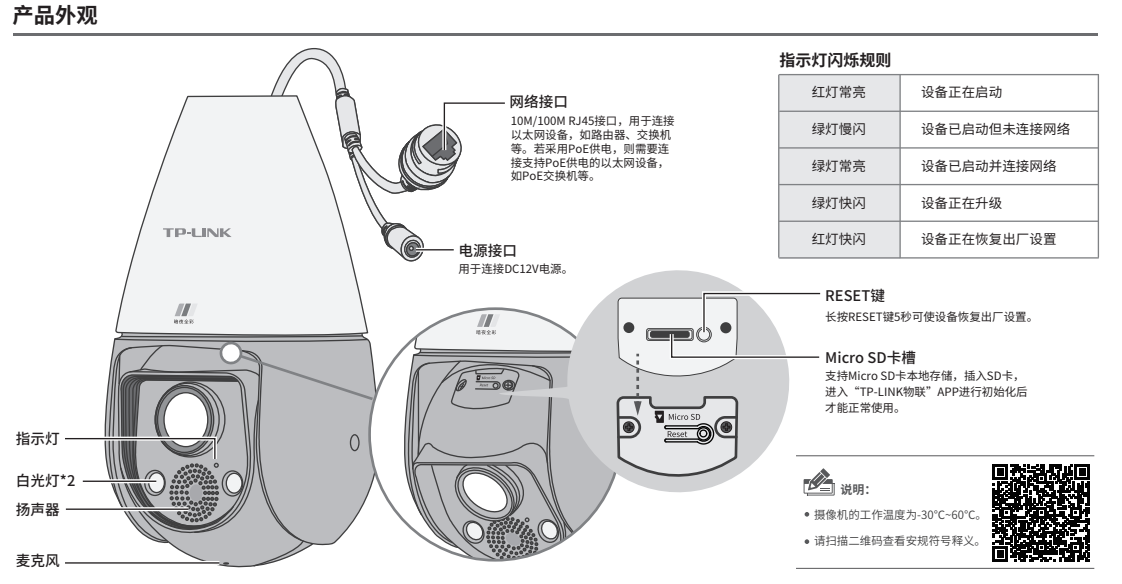

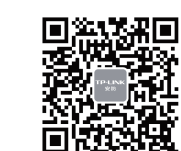

"TP-LINK安防服务" 微信公众号

最新"TP-LINK物联"APP! (仅中国大陆、港澳台地区可用)

请扫描上方二维码下载<br>最新"TP-I INK物詳"APP!

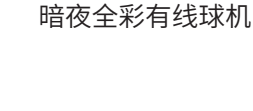

快速安装指南

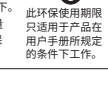

## **IPC配合NVR工作**

本产品既可直接连接PoE NVR,也可通过支持PoE供电的以太网设备连接普通NVR。按下图 连接IPC和NVR,在NVR界面中添加IPC设备,即可正常使用。

#### PoE网络硬盘录像机 σ 显示器 PoE网络摄像机 ত \*如果您已经设置过IPC的用户名或密码,在NVR界面中 添加IPC设备时,还需输入对应的用户名和密码。 PoE网络摄像机 支持PoE供电的以太网设备(PoE交换机等) Ω PoE网络摄像机 Ω  $\sqrt{2}$ —————<br>显示器 网络硬盘录像机 PoE网络摄像机

## **使用APP配置设备**

设备 消息 发现 我的

我的设备 点击此处添加设备

 $\equiv$ 

用手机扫描二维码下载并安装"TP-LINK物联"APP,根据APP提 示,完成用户注册。连接设备后,通过手机APP配置设备,实现实时 预览和录像回放。

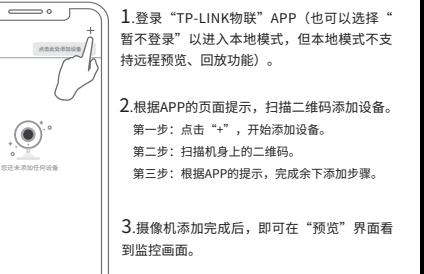

\*图片仅供示意,界面以实际APP展示为准。

### **安装设备**

本产品支持吸顶、壁挂和抱杆三种安装方式。

#### **40 吸顶安装**

1、将螺钉孔定位标贴粘贴于天花板,然后按 照定位图打出底孔并塞入塑胶胀管,将自攻螺钉 穿过支架的顶面,将设备固定在天花板上。

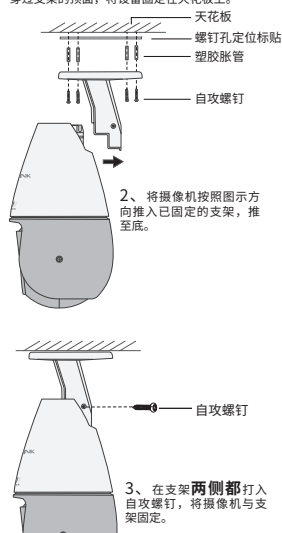

1、将螺钉定位孔标贴粘贴于墙面,然后按照 定位图打出底孔并塞入塑胶胀管,将自攻螺钉 穿过支架的背面,将设备固定在墙面上。 自攻螺钉 12 **壁挂安装** 13 **抱杆安装**

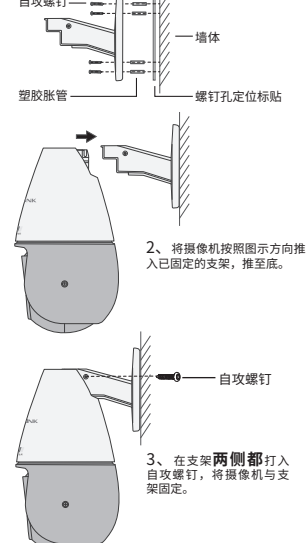

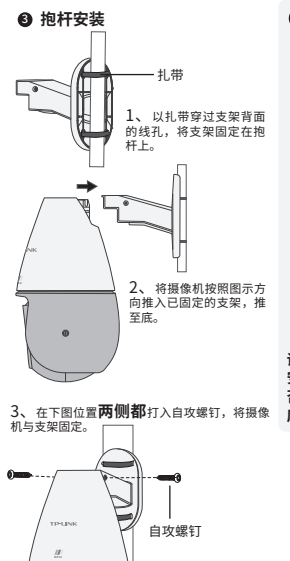

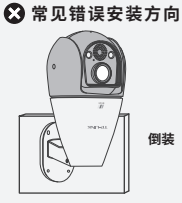

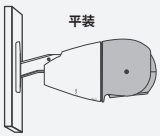

**请用户按照说明书方式正确 安装,禁止错误方向安装, 否则存在因进水导致设备报 废风险!**

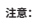

- 安装摄像机的墙面需要至少能承受3倍于摄像机的总重。
- 安装后请打入配件螺钉,固定摄像机与支架,否则有掉落风险。
- 建议采用直径6mm的钻头,钻孔深30-35mm。